# **USB-I²C-Anschlussadapter für B+B Temperaturmodule mit Ausgang I²C**

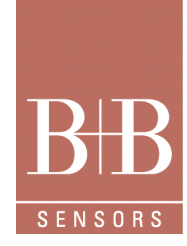

#### **Beschreibung**

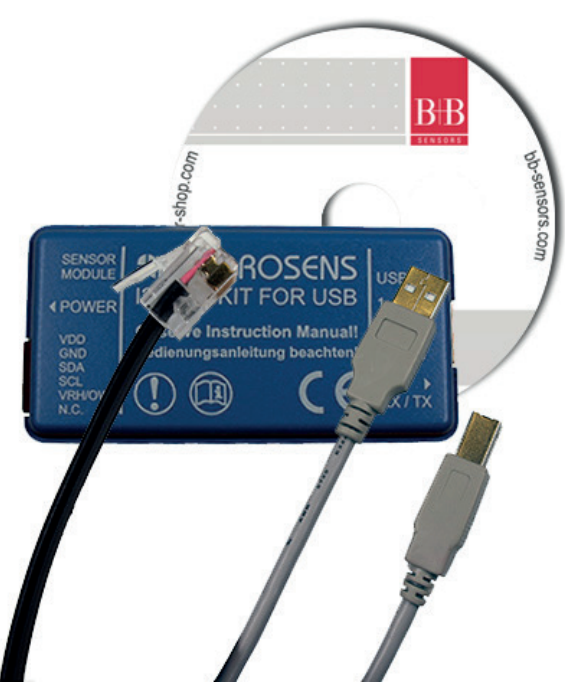

USB-I2C-KAB, bestehend aus Adapterkabel, USB-Adapter, USB-Anschlussleitung und Software auf CD

#### Technische Daten

#### **PC-USB Schnittstellenadapter für I²C**

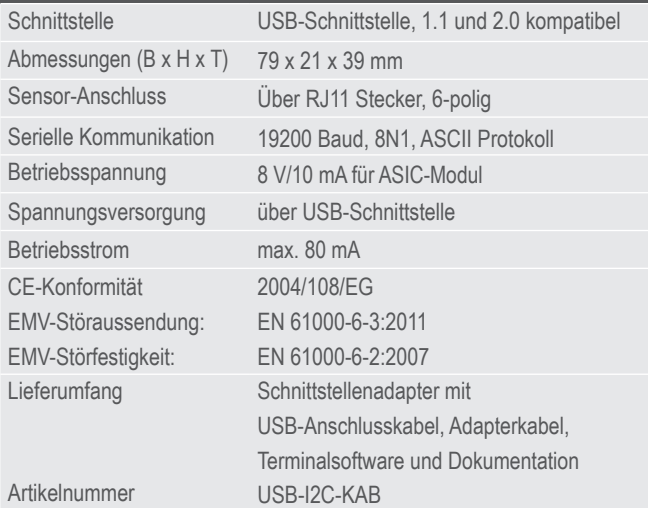

#### Achtung

Extreme mechanische und unsachgemäße Beanspruchung sind unbedingt zu vermeiden.

Das Produkt ist nicht in explosionsgefährdeten Bereichen und medizintechnischen Anwendungen einsetzbar.

#### Leistungsmerkmale

- Universeller USB auf I²C Adapter
- Für alle B+B Temperaturmodule mit Ausgang I²C
- Einfaches serielles ASCII-Protokoll
- Betrieb über Terminal möglich

#### Anwendungsgebiete

- Test der Fühler, Produktentwicklung
- Interface für eigene PC-basierte Produkte
- Einstellung der I²C-Busadresse
- Kalibrierung der ASICs

### Beschreibung

Um den Anwender bei der Einbindung unserer ASIC-Module mit I²C-Interface zu unterstützen, haben wir dieses einfach zu handhabende PCInterface entwickelt. Die Fühler können damit an einem PC betrieben werden um die Funktionsfähigkeit zu testen und die Messwerte des Sensors auszulesen.

Im Prinzip handelt es sich um einen USB auf I²CUmsetzer, der über eine einfache ASCII-Sequenz angesprochen wird. Die USB-Treibersoftware emuliert eine serielle COM-Schnittstelle. Das ASCII-Protokoll der Datenkommunikation ist dokumentiert. Damit ist die Einbindung in eigene Programme über die Standard Kommunikationsroutinen aller modernen Programmiersprachen möglich.

Der Schnittstellenadapter ist auch dafür geeignet auf den ASIC zuzugreifen, um beispielsweise eine weitere I²C-Adresse zu programmieren. Weitere Informationen zum ASIC und zu der Programmierung erhalten Sie auf Anfrage.

**14** 

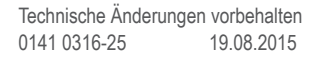

# **USB-I²C-Anschlussadapter für B+B Temperaturmodule mit Ausgang I²C**

## Anschlussbelegung des Steckmoduls

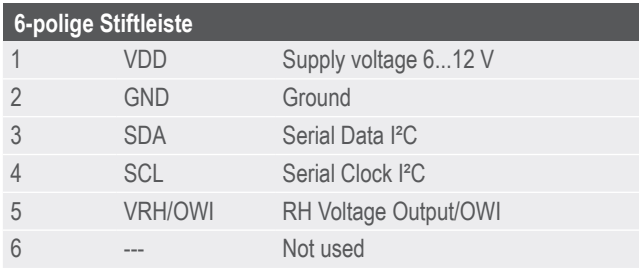

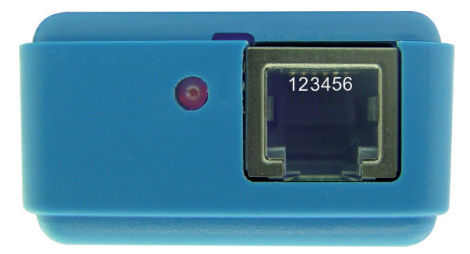

### Schnellstart mit .TERATERM'

TERATERM ist ein universelles, leistungsfähiges Terminalprogramm das Sie als Installationsversion auf beiliegender CD finden. TERA-TERM ist Freeware, die Lizenzbedingungen und den Copyright-

Vermerk finden Sie im Installationsverzeichnis. Schließen Sie das Sensormodul am USB-Adapter an. Benutzen Sie gegebenenfalls das Adapterkabel, das dem Adapter beigelegt ist.

Schließen Sie dann den USB-Adapter am PC an. Die Installation der Software sollte unter XP automatisch erfolgen. Sofern die Treiberdateien benötigt werden, finden Sie diese im Verzeichnis "Driver" für die verschiedenen Betriebssysteme auf der CD.

In den seltenen Fällen, in denen die Installation der Hardware nicht auf Anhieb funktioniert, können Sie in der Systemsteuerung eingreifen. Weitere Hinweise hierzu finden Sie in den FAQ´s auf der CD. Nachdem die Hardware betriebsbereit ist, erscheint der Hinweis "Die neue Hardware kann nun verwendet werden".

Installieren Sie nun das Terminalprogramm TERATERM von der beiliegenden CD und starten Sie das Programm.

Stellen Sie unter "Serieller Port" die Schnittstelle ein, an der das Gerät angeschlossen ist und folgende Kommunikations-Parameter:

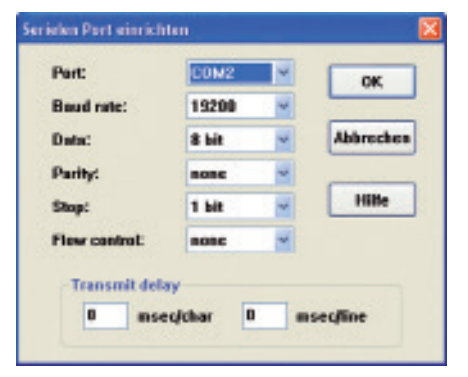

Nehmen Sie dann unter "Terminal-Einstellungen" folgende Einstellungen vor:

#### **Control Direction Tomissi Grillic Mone Zolle** os:  $\mathbb{Z}$  x  $\mathbb{Z}$ **Ghostage** CRHLP Abbrechen Filters - We drift des cu Hiller Terminal ID: VT100 **El Labates Feb El Arte wechesin (NTC->TEX)**

Damit sollte das System betriebsbereit sein.

## Auslesen der Werte

Hinweis: <CR> bedeutet "drücken der Wagenrücklauf-Taste". Testen Sie zunächst die Verbindung mit der Hardware: Bei jedem gesendeten Zeichen blinkt die rote LED am USB-Adapter kurz auf. Antwortet das Gerät auf ein Telegramm, so blinkt auch die grüne LED.

Geben Sie zunächst das Zeichen V <CR> ein. Der USB-Adapter sollte daraufhin mit dem Versionsstring antworten:

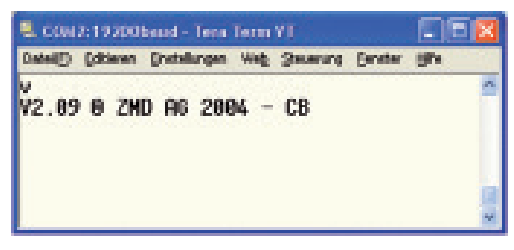

Je nach Revisionsstand der Software kann der Inhalt ggf abweichen, eine Reaktion muss jedoch erfolgen. Sofern Sie hier keine Verbindung herstellen können, so prüfen Sie die Hardware in der Windows-Systemsteuerung und alle anderen zuvor genannten Einstellungen.

Nachdem die Verbindung zum Modul funktioniert, müssen Sie zunächst den Adapter Initialisieren:

#### **T11200 <CR>**

Zum ersten auslesen müssen Sie dann die Betriebsspannung zum Sensor einschalten:

#### **IRT78004 <CR>**

Nach diesem Kommando leuchtet die LED neben dem Fühleranschluss rot, damit wird angezeigt, dass am Messfühler Betriebsspannung anliegt. Der Sensor antwortet mit 8 Zeichen, im Beispiel: 3F3944C1. Dies sind schon die ersten Messwerte.

**2 / 4**

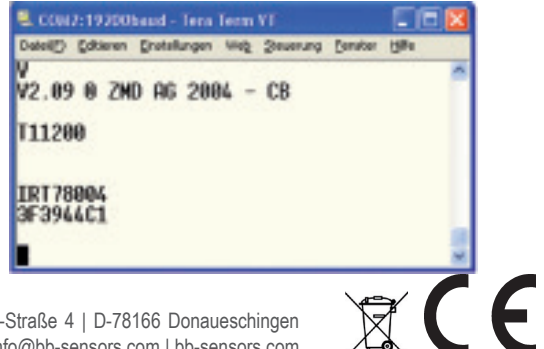

Technische Änderungen vorbehalten 0141 0316-25 19.08.2015

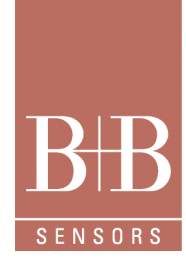

# **USB-I²C-Anschlussadapter für B+B Temperaturmodule mit Ausgang I²C**

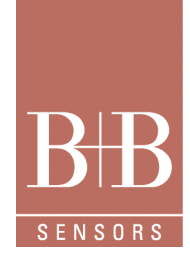

Um nun in Folge die Messwerte abzuholen, geben Sie jeweils ein: IR\_78004 <CR>

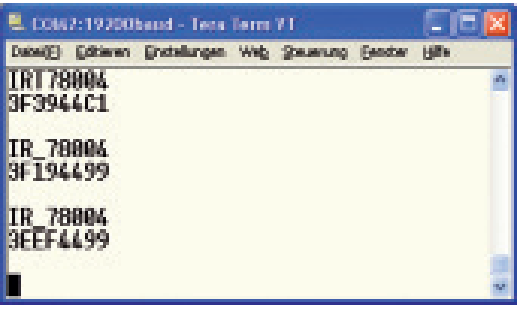

Das USB-Modul antwortet jeweils mit den aktuellen Messwerten.

### Interpretation der Werte

Die linken vier Hexziffern sind der erste Kanal (z, B. Feuchte oder Druck), die folgenden vier Hexziffern sind die Werte des zweiten Kanals, in der Regel, sofern genutzt, die Temperatur des Moduls.

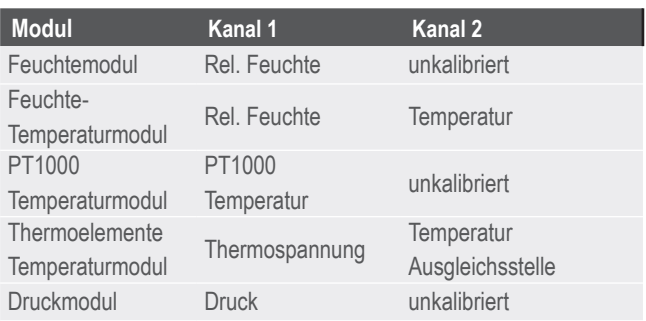

## Umrechnung der Messwerte

Das folgende Beispiel bezieht sich auf das **Feuchte-Temperaturmodul** und den übertragenen String '3EEF4499' in der Antwort:

Die vorderen vier Ziffern ,3EEF' sind der Feuchtewert, die folgenden Ziffern ,4499' der Temperaturwert in Hexadezimal Darstellung.

Der **Feuchtewert** wird nun zunächst von HEX in Dezimal umgerechnet (im Beispiel 16111) und dann gemäß Datenblatt durch 327,68 geteilt. Auf zwei Nachkommastellen gerundet ergibt sich der dezimale Feuchtewert von 49,17 % RH.

Der **Temperaturwert** wird ebenfalls zunächst in Dezimal umgerechnet (17561) und dann gemäß Datenblatt durch 256 geteilt und vom Ergebnis 32 subtrahiert. Es ergibt sich gerundet auf 2 Nachkommastellen der Temperaturwert von 36,60 °C.

Mit den anderen Modulen wird unter Berücksichtigung des Produktdatenblatts genauso verfahren.

## Befehlsübersicht zum Beispiel

Der USB-Adapter hat ein sehr umfangreiches Command-Set. Die detaillierte Beschreibung finden Sie auf beigefügter CD. Die folgenden Erläuterungen behandeln nur die oben im Beispiel verwendeten Kommandos:

#### **'V' Ausgabe des Versionstrings**

Dieses Kommando gibt den Versionsstring der Controller Firmware zurück.

#### **'T11200' Initialisierung**

Definition der Betriebsspannung und der Verzögerungszeit vor der ersten Kommunikation. Dieses Kommando muß gesendet werden, bevor die erste I²C Kommunikation erfolgt. Die letzen drei Ziffern sind die Verzögerungszeit nach Einschalten der Betriebsspannung, vor dem ersten auslesen der Messwerte.

#### **'IRT78004' I²C Lesen mit Einschalttiming**

Dieses Kommando schaltet die Betriebsspannung ein, wartet die in der Initialisierungssequenz angegebene Verzögerungszeit ab und liest dann über I²C an der angegebenen Adresse den ASIC aus.

Die ersten zwei Ziffern (78) sind die 7-bit I²C Adresse des ASICs. Die folgenden 3 Ziffern (im Beispiel 004) bestimmen die Anzahl der Bytes, die gelesen werden.

Auf die Adresse 78 reagiert der ASIC immer, es kann aber noch eine weitere Adresse zusätzlich im ASIC programmiert werden, um zu ermöglichen, mehrere ASIC´s am selben I²C-Bus zu betreiben.

Die Verzögerungszeit ermöglicht dem ASIC nach dem Anlegen der Betriebsspannung zuerst eine Messung auszuführen, bevor die Messwerte das erste Mal ausgelesen werden.

Die Betriebsspannung bleibt anschließend eingeschaltet.

Der IRT-Befehl wird somit nur das erste Mal zum Einschalten der Betriebsspannung benötigt.

#### **'IR\_78004' I²C Lesen**

Dieses Kommando ist zum vorherigen identisch, allerdings ohne Schalten der Betriebsspannung und ohne Verzögerungszeit. Die Werte werden sofort ausgelesen.

Dieser I²C-Lesebefehl wird für alle weiteren Leseoperationen in Folge eingesetzt.

Weitere Informationen im Internet unter: www.bb-sensors.com

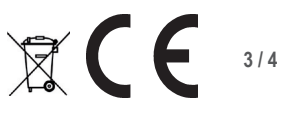

# **USB-I²C-Anschlussadapter für B+B Temperaturmodule mit Ausgang I²C**

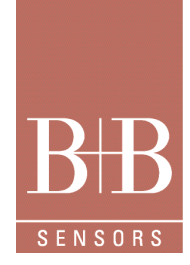

## Zubehör

Temperatur-Modul Thermoelement, Lieferumfang: Modul + Thermoelement Typ K

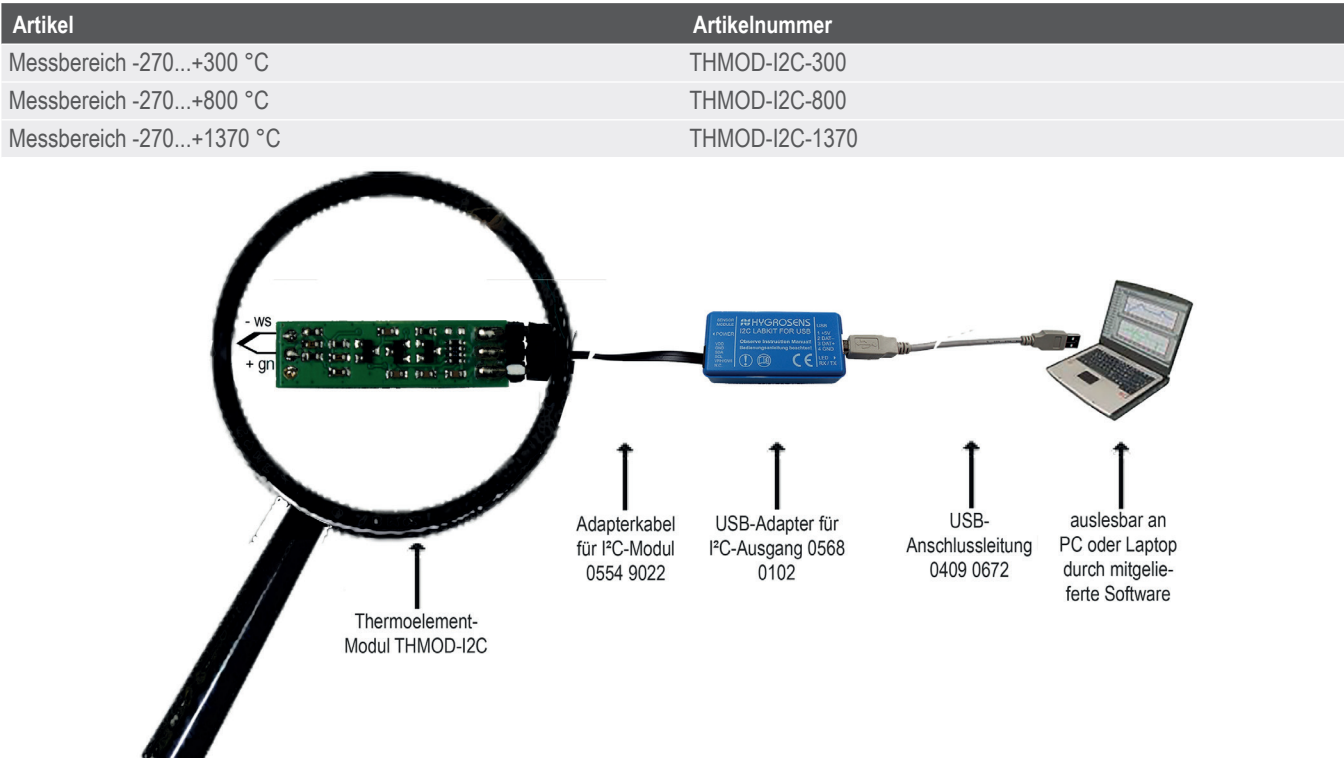

Temperaturmodul Pt1000 mit Spannungsausgang 0...5 V und I²C-Bus

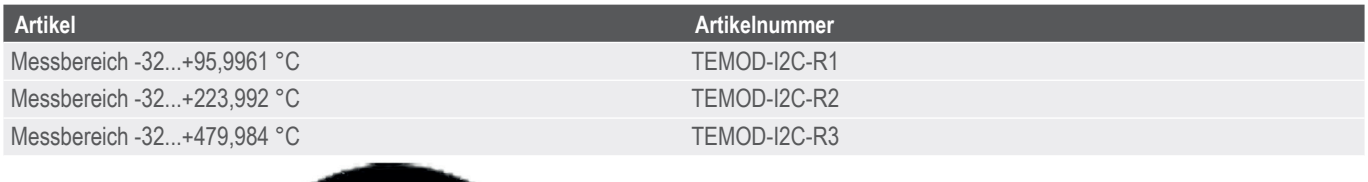

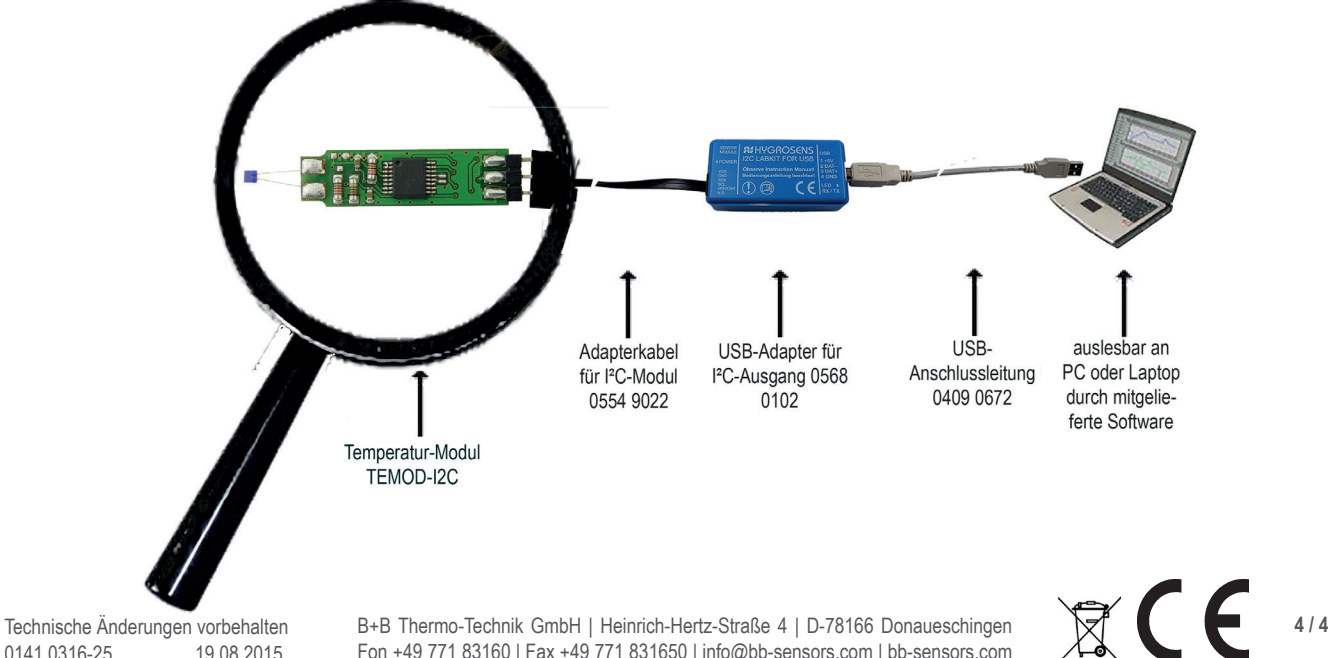

Technische Änderungen vorbehalten<br>0141 0316-25 19 08 2015 0141 0316-25